# $(1)$  $(1)$ **CISCO**

# DHCP の設定

# DHCP の設定に関する情報

この章では、スイッチに Dynamic Host Configuration Protocol (DHCP)スヌーピング機能、Option 82 データ挿入機能、および DHCP サーバのポートベースのアドレス割り当て機能を設定する方法について説明します。また、IP ソース ガード機能の設 定方法についても説明します。

### DHCP スヌーピング

DHCP は、中央のサーバからホスト IP アドレスを動的に割り当てるために LAN 環境で広く使用されており、それによって IP アドレス管理のオーバーヘッドが大幅に軽減されます。DHCP では、ネットワークに接続されたホストだけが IP アドレスを 使用し、IP アドレスを永続的にホストに割り当てる必要がなくなるため、限られた IP アドレス空間を節約できます。

### DHCP サーバ

DHCP サーバは、スイッチまたはルータ上の指定されたアドレス プールから DHCP クライアントに IP アドレスを割り当て、 それらのアドレスを管理します。DHCP サーバがそのデータベースから要求された設定パラメータを取得して DHCP クライ アントに渡すことができない場合は、ネットワーク管理者が定義した 1 つまたは複数のセカンダリ DHCP サーバに要求を転 送します。

### DHCP リレー エージェント

DHCP リレー エージェントは、クライアントとサーバの間で DHCP パケットを転送するレイヤ 3 デバイスです。リレー エー ジェントは、同じ物理サブネット上にないクライアントとサーバの間で要求および応答を転送します。リレー エージェント による転送は、IP データグラムをネットワーク間で透過的に交換するレイヤ 2 での通常の転送とは異なります。リレー エー ジェントは、DHCP メッセージを受け取ると、新しい DHCP メッセージを生成して、出力インターフェイス上で送信します。

#### DHCP スヌーピング

DHCP スヌーピングは、信頼できない DHCP メッセージのフィルタリングと DHCP スヌーピング バインディング データ ベース(DHCP スヌーピング バインディング テーブルとも呼ばれる)の作成および管理によってネットワーク セキュリティ を確保する DHCP セキュリティ機能です。

DHCP スヌーピングは、信頼できないホストと DHCP サーバの間でファイアウォールに似た役割を果たします。DHCP ス ヌーピングを使用することにより、エンド ユーザに接続された信頼できないインターフェイスと DHCP サーバまたは別のス イッチに接続された信頼できるインターフェイスを区別できます。

注:DHCP スヌーピングを正しく機能させるためには、すべての DHCP サーバを信頼できるインターフェイス経由でスイッ チに接続する必要があります。

信頼できない DHCP メッセージとは、ネットワークまたはファイアウォールの外側から送信されたメッセージのことです。 サービス プロバイダー環境で DHCP スヌーピングを使用する場合は、カスタマーのスイッチなど、サービス プロバイダー ネットワーク内には存在しないデバイスから送信されたメッセージが信頼できないメッセージとなります。不明なデバイス から送信されたメッセージは、トラフィック攻撃の原因になりうるため、信頼できません。

#### **Cisco Systems, Inc.** www.cisco.com

DHCP スヌーピング バインディング データベースには、MAC アドレス、IP アドレス、リース期間、バインディングの種類、 VLAN 番号、およびスイッチの信頼できないローカル インターフェイスのインターフェイス情報が含まれています。このデー タベースには、信頼できるインターフェイスに接続されたホストの情報はありません。

サービス プロバイダー ネットワークでは、同じネットワーク内のデバイスのポートに接続されたインターフェイスが信頼で きるインターフェイスとなります。ネットワーク内の信頼できないインターフェイスまたはネットワークに属さないデバイ スのインターフェイスに接続されたインターフェイスは、信頼できないインターフェイスとなります。

スイッチが信頼できないインターフェイスでパケットを受信し、そのインターフェイスが属している VLAN で DHCP スヌー ピングがイネーブルに設定されている場合、スイッチは送信元 MAC アドレスと DHCP クライアントのハードウェア アドレ スを比較します。アドレスが一致した場合(デフォルト)、スイッチはパケットを転送します。アドレスが一致しない場合、ス イッチはパケットをドロップします。

スイッチは、次のいずれかの状況が発生した場合に DHCP パケットをドロップします。

- DHCPOFFER パケット、DHCPACK パケット、DHCPNAK パケット、DHCPLEASEQUERY パケットなど、DHCP サーバか らのパケットがネットワークまたはファイアウォールの外側から着信した。
- パケットが信頼できないインターフェイスに着信し、送信元 MAC アドレスと DHCP クライアントのハードウェア アド レスが一致しない。
- スイッチが DHCPRELEASE または DHCPDECLINE ブロードキャスト メッセージを受信し、その MAC アドレスは DHCP スヌーピング バインディング データベースに含まれているが、バインディング データベース内のインターフェイ ス情報がメッセージを受信したインターフェイスと一致しない。
- DHCP リレー エージェントが 0.0.0.0 以外のリレー エージェント IP アドレスを含む DHCP パケットを転送し、Option 82 情報が含まれないパケットを信頼できないポートに転送する。

DHCP スヌーピングをサポートする集約スイッチであり、DHCP Option 82 情報を挿入するエッジ スイッチに接続されてい るスイッチは、Option 82 情報を含むパケットが信頼できないインターフェイスに着信した場合、それらのパケットをドロッ プします。DHCP スヌーピングがイネーブルに設定されている場合に、パケットが信頼できるポートに着信しても、集約ス イッチは接続されたデバイスの DHCP スヌーピング バインディングを認識せず、完全な DHCP スヌーピング バインディン グ データベースを作成できません。

集約スイッチを信頼できないインターフェイス経由でエッジ スイッチに接続できる場合、**ip dhcp snooping information option allow-untrusted** グローバル コンフィギュレーション コマンドを入力すると、集約スイッチはエッジ スイッチに よって挿入された Option 82 情報を含むパケットを受け入れます。集約スイッチは、信頼できないスイッチ インターフェイス を介して接続されたホストのバインディングを認識します。集約スイッチで、ダイナミック ARP インスペクションや IP ソー ス ガードなど、DHCP セキュリティ機能をイネーブルに設定することもできますが、その場合でもスイッチは Option 82 情報 を含むパケットをホストが接続されている信頼できない入力インターフェイスで受信します。集約スイッチ上のエッジ ス イッチとの接続ポートは、信頼できるインターフェイスとして設定する必要があります。

## Option 82 データ挿入

住宅地域にあるメトロポリタン イーサネット アクセス環境では、DHCP は多数の加入者に対し、IP アドレスの割り当てを一 元的に管理できます。スイッチで DHCP スヌーピングの Option 82 機能をイネーブルにすると、加入者装置は MAC アドレス だけでなく、その装置をネットワークに接続するスイッチ ポートによっても識別されます。サブスクライバ LAN 上の複数の ホストをアクセス スイッチの同じポートに接続できます。これらのホストは一意に識別されます。

注:DHCP オプション 82 機能は、DHCP スヌーピングがグローバルにイネーブルであり、この機能を使用するサブスクライバ デバイスが割り当てられた VLAN でもイネーブルである場合に限りサポートされます。

図 60(415 [ページ\)に](#page-2-0)、一元的な DHCP サーバがアクセス レイヤのスイッチに接続された加入者に IP アドレスを割り当てる メトロポリタン イーサネット ネットワークの例を示します。DHCP クライアントとそれらに関連付けられた DHCP サーバは 同じ IP ネットワークまたはサブネット内に存在しないため、DHCP リレー エージェント(Catalyst スイッチ)にヘルパー ア ドレスを設定することにより、ブロードキャスト転送をイネーブルにし、クライアントとサーバ間で DHCP メッセージを転 送します。

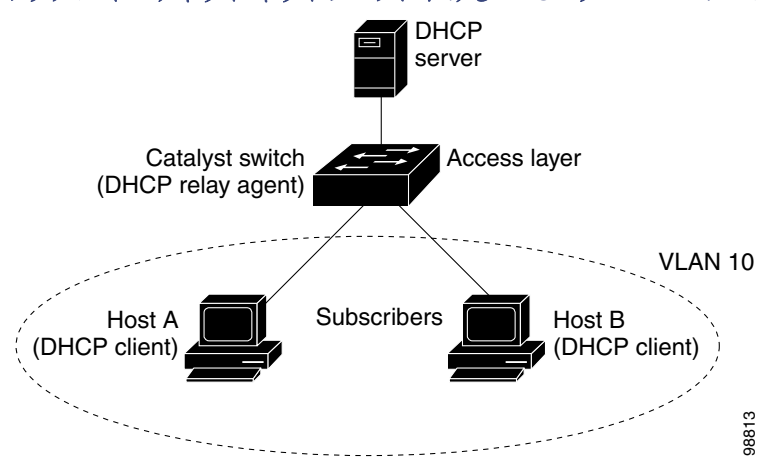

<span id="page-2-0"></span>図 **60** メトロポリタン イーサネット ネットワークにおける **DHCP** リレー エージェント

スイッチで DHCP スヌーピング情報オプション Option 82 をイネーブルにすると、次のイベントがこの順序で発生します。

- ホスト(DHCP クライアント)は DHCP 要求を生成し、これをネットワーク上にブロードキャストします。
- スイッチは、この DHCP 要求を受信すると、パケットに Option 82 情報を追加します。デフォルトでは、リモート ID サブ オプションはスイッチの MAC アドレスで、回線 ID サブオプションは、パケットが受信されるポートの識別子 **vlan-mod-port** です。
- リレー エージェントの IP アドレスが設定されている場合、スイッチはこの IP アドレスを DHCP パケットに追加します。
- スイッチは、オプション 82 フィールドを含む DHCP 要求を DHCP サーバに転送します。
- DHCP サーバはこのパケットを受信します。Option 82 に対応しているサーバであれば、リモート ID と回線 ID のいずれ か一方または両方を使用して、IP アドレスを割り当てたり、1 つのリモート ID または回線 ID に割り当てることができる IP アドレスの数を制限するようなポリシーを実装したりできます。次に DHCP サーバは、DHCP 応答内に Option 82 フィールドをエコーします。
- スイッチによって要求がサーバにリレーされた場合、DHCP サーバは応答をスイッチにユニキャストします。スイッチ は、リモート ID フィールドと、場合によっては回線 ID フィールドを調べ、Option 82 データが挿入済みであることを確 認します。スイッチは Option 82 フィールドを削除してから、DHCP 要求を送信した DHCP クライアントに接続するス イッチ ポートにパケットを転送します。

デフォルトのサブオプション設定では、前述のイベントのシーケンスが発生すると、図 61(416 [ページ\)](#page-3-0)にある次のフィール ドの値は変化しません。

- 回線 ID サブオプション フィールド
	- **—** サブオプション タイプ
	- **—** サブオプション タイプの長さ
	- **—** 回線 ID タイプ
	- **—** 回線 ID タイプの長さ
- リモート ID サブオプション フィールド
	- **—** サブオプション タイプ
	- **—** サブオプション タイプの長さ
	- **—** リモート ID タイプ
	- **—** リモート ID タイプの長さ

回線 ID サブオプションのポート フィールドでは、ポート番号は 3 から始まります。図 61(416 [ページ\)](#page-3-0)に、デフォルトのサブ オプション設定が使用されている場合のリモート ID サブオプションおよび回線 ID サブオプションのパケット フォーマット を示します。スイッチがこれらのパケット形式を使用するのは、DHCP スヌーピングをグローバルに有効にし、**ip dhcp snooping information option** グローバル コンフィギュレーション コマンドを入力した場合です。

#### <span id="page-3-0"></span>図 **61** サブオプションのパケット形式

#### **Circuit ID Suboption Frame Format**

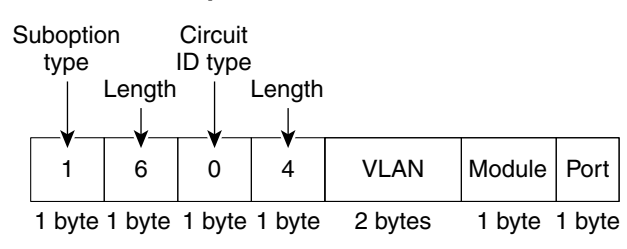

#### **Remote ID Suboption Frame Format**

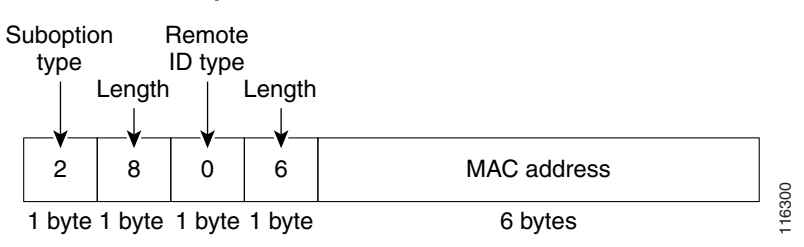

(417 [ページ\)は](#page-4-0)、ユーザ設定のリモート ID サブオプション、および回線 ID サブオプションのパケット形式を示しています。 スイッチでは、DHCP スヌーピングをグローバルにイネーブルにし、**ip dhcp snooping information option format remote-id** グローバル コンフィギュレーション コマンド、および **ip dhcp snooping vlan information option format-type circuit-id string** インターフェイス コンフィギュレーション コマンドを入力した場合に、これらのパケットが使用されます。

パケットでは、リモート ID および回線 ID サブオプションを次のように設定した場合、これらのフィールドの値がデフォルト 値から変更されます。

- **回線 ID サブオプション フィールド** 
	- **—** 回線 ID タイプが 1 である。
	- **—** 設定した文字列の長さに応じて、長さの値が変化する。
- リモート ID サブオプション フィールド
	- **—** リモート ID タイプが 1 である。
	- **—** 設定した文字列の長さに応じて、長さの値が変化する。

#### <span id="page-4-0"></span>図 **62** ユーザ設定のサブオプションのパケット形式

**Circuit ID Suboption Frame Format (for user-configured string):**

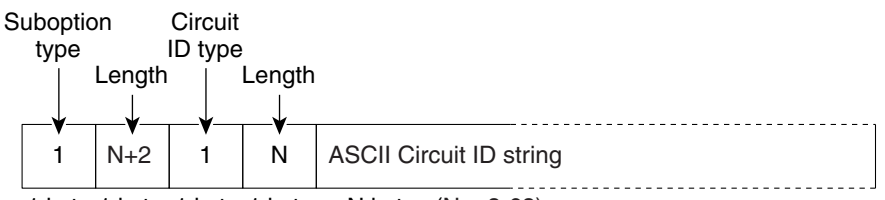

1 byte 1 byte 1 byte 1 byte  $N = 3-63$ 

**Remote ID Suboption Frame Format (for user-configured string):**

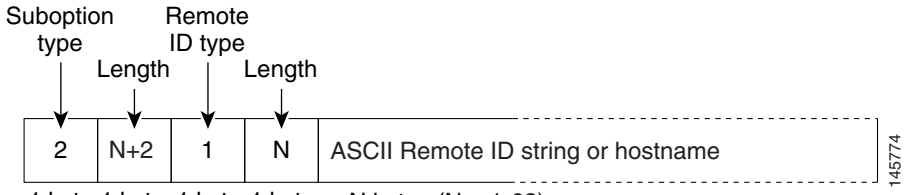

N bytes  $(N = 1-63)$ 1 byte 1 byte 1 byte 1 byte

### Cisco IOS DHCP サーバ データベース

DHCP ベースの自動設定プロセスの間、指定 DHCP サーバは Cisco IOS DHCP サーバ データベースを使用します。これには IP アドレス、アドレス バインディング、およびブート ファイルなどの設定パラメータが含まれます。

アドレス バインディングは、Cisco IOS DHCP サーバ データベース内のホストの IP アドレスおよび MAC アドレス間のマッ ピングです。クライアント IP アドレスを手動で割り当てること、または、DHCP サーバが DHCP アドレス プールから IP アド レスを割り当てることが可能です。

## DHCP スヌーピング バインディング データベース

DHCP スヌーピングをイネーブルにすると、スイッチは信頼できないインターフェイスに関する情報を DHCP スヌーピング バインディング データベースに保存します。データベースには、8192 のバインディングを含めることができます。

各データベース エントリ(バインディング)は、IP アドレス、それに関連付けられた MAC アドレス、リース期間(16 進形式)、 バインディングが適用されるインターフェイス、およびインターフェイスが属する VLAN で構成されます。データベース エージェントは、設定された場所のファイルにバインディングを保存します。各エントリの末尾にあるチェックサムは、ファ イルの先頭のバイトを含め、エントリに関連付けられたすべてのバイトを対象として計算されます。各エントリは、まず 72 バ イトのデータがあり、その後に 1 つのスペースとチェックサム値が続きます。

スイッチのリロード後もバインディングを保持するには、DHCP スヌーピング データベース エージェントを使用する必要が あります。エージェントがディセーブルで、ダイナミック ARP インスペクションまたは IP ソース ガードがイネーブルにさ れ、DHCP スヌーピング バインディング データベースがダイナミックバインディングされている場合、スイッチは接続を切 断されます。このエージェントがディセーブルで、DHCP スヌーピングだけがイネーブルである場合、スイッチの接続は切断 されませんが、DHCP スヌーピングは DHCP スプーフィング攻撃を防止できないことがあります。

リロードすると、スイッチはバインディング ファイルを読み込み、DHCP スヌーピング バインディング データベースを作成 します。スイッチは、データベースに変更が加えられたときにはバインディング ファイルを更新します。

スイッチは、新しいバインディングを認識するか、バインディングを失うと、ただちにデータベース内のエントリを更新しま す。スイッチはバインディング ファイル内のエントリも更新します。バインディング ファイルの更新頻度は設定可能な遅延 時間によって決まり、更新はバッチ処理されます。ファイルが指定された時間内(書き込み遅延および中断タイムアウトの値 によって設定される)に更新されない場合、更新は停止します。

バインディングが含まれるファイルの形式は次のとおりです。

```
<initial-checksum> 
TYPE DHCP-SNOOPING 
VERSION 1 
BEGIN 
<entry-1> <checksum-1> 
<entry-2> <checksum-1-2> 
... 
... 
<entry-n> <checksum-1-2-..-n> 
END
```
このファイルの各エントリにはチェックサム値を示すタグが付けられます。スイッチは、ファイルを読み取るときに、この チェックサムを使用してエントリを検証します。最初の行の initial-checksum エントリは、最新のファイル更新に関連するエ ントリを以前のファイル更新に関連するエントリと区別します。

次に、バインディング ファイルの例を示します。

2bb4c2a1 TYPE DHCP-SNOOPING VERSION 1 BEGIN 192.1.168.1 3 0003.47d8.c91f 2BB6488E *interface-id* 21ae5fbb 192.1.168.3 3 0003.44d6.c52f 2BB648EB *interface-id* 1bdb223f 192.1.168.2 3 0003.47d9.c8f1 2BB648AB *interface-id* 584a38f0 **END** 

スイッチが起動し、計算されたチェックサム値が保存されているチェックサム値と一致した場合、スイッチはバインディング ファイルのエントリを読み取り、バインディングを DHCP スヌーピング バインディング データベースに追加します。次のい ずれかの状況が発生した場合、スイッチはエントリを無視します。

- スイッチがエントリを読み取り、計算されたチェックサム値が保存されているチェックサム値と一致しない。この場合、 そのエントリとそれ以降のエントリは無視されます。
- エントリに含まれているリース期間が終了している(スイッチはリース期間の終了時にバインディング エントリを削除 しないことがある)。
- エントリに含まれるインターフェイスが現在はシステムに存在しない。
- インターフェイスがルーテッド インターフェイスまたは DHCP スヌーピングにおける信頼できるインターフェイスで ある。

### DHCP スヌーピングのデフォルト設定

#### 表 **46 DHCP** スヌーピングのデフォルト設定

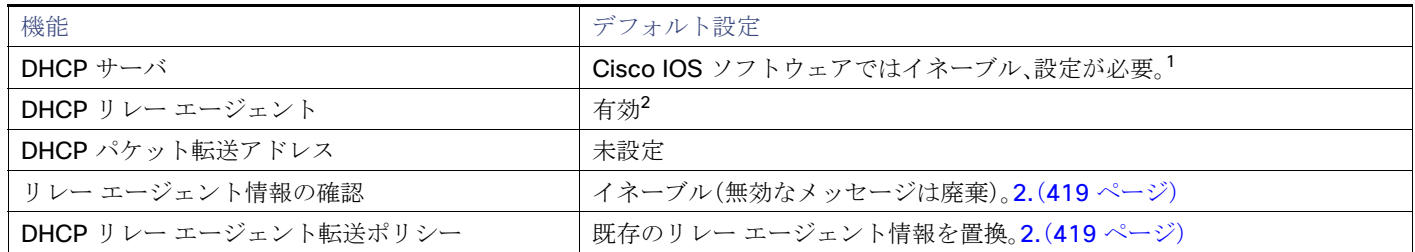

#### 表 **46 DHCP** スヌーピングのデフォルト設定(続き)

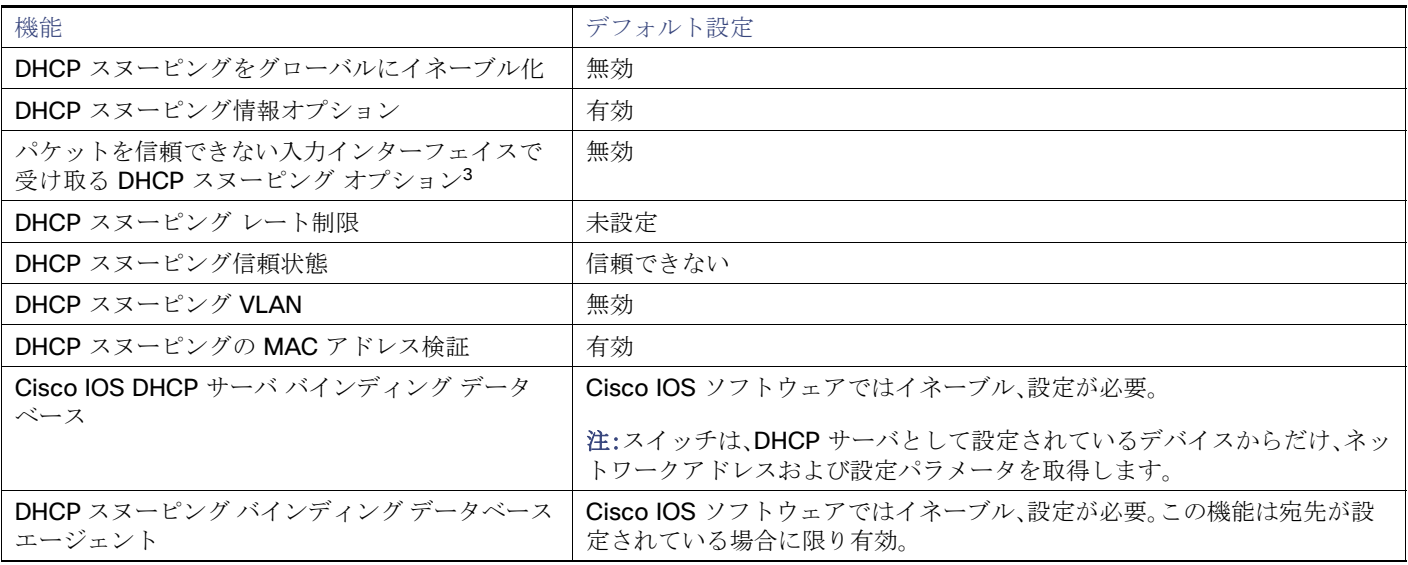

1. スイッチは、DHCP サーバとして設定されている場合に限り DHCP 要求に応答します。

<span id="page-6-0"></span>2. スイッチは、DHCP サーバの IP アドレスが DHCP クライアントの SVI に設定されている場合に限り DHCP パケットをリレーし ます。

3. この機能は、スイッチがエッジ スイッチによって Option 82 が挿入されたパケットを受信する集約スイッチである場合に使用 します。

### DHCP スヌーピング設定時の注意事項

- DHCP スヌーピングは、スイッチ上でグローバルにイネーブルにする必要があります。
- DHCP スヌーピングは、VLAN でDHCP スヌーピングがイネーブルになるまでアクティブになりません。
- スイッチ上で DHCP スヌーピングをグローバルにイネーブルにする前に、DHCP サーバや DHCP リレー エージェントと して機能するデバイスが設定され、イネーブルになっていることを確認してください。
- スイッチで DHCP スヌーピング情報オプションを設定する前に、DHCP サーバとして機能するデバイスを設定してくだ さい。たとえば、DHCP サーバが割り当てたり除外したりできる IP アドレスを指定するか、またはそれらのデバイスの DHCP オプションを設定する必要があります。
- スイッチ上で文字数の多いサーキット ID を設定する場合、NVRAM またはフラッシュ メモリに長い文字列が与える影響 を考慮してください。サーキット ID 設定がその他のデータと組み合わされた場合、NVRAM またはフラッシュ メモリの 容量を超えてしまい、エラー メッセージが表示されます。
- スイッチで DHCP リレー エージェントを設定する前に、DHCP サーバとして機能するデバイスを設定してください。た とえば、DHCP サーバが割り当てたり除外したりできる IP アドレスを指定するか、デバイスの DHCP オプションを設定 するか、または DHCP データベース エージェントをセットアップする必要があります。
- DHCP リレー エージェントがイネーブルで、DHCP スヌーピングがディセーブルである場合、DHCP Option 82 データ挿 入機能はサポートされません。
- スイッチ ポートが DHCP サーバに接続されている場合は、ip dhcp snooping trust インターフェイス コンフィギュレー ション コマンドを入力して、ポートを信頼できるポートとして設定してください。
- スイッチ ポートが DHCP クライアントに接続されている場合は、**no ip dhcp snooping trust** インターフェイス コン フィギュレーション コマンドを入力して、ポートを信頼できないポートとして設定してください。
- **信頼できないデバイスが接続されたアグリゲーション スイッチに ip dhcp snooping information option allow-untrusted** コマンドを入力しないでください。このコマンドを入力すると、信頼できないデバイスがオプション 82 情報をスプーフィングする可能性があります。
- show ip dhcp snooping statistics ユーザ EXEC コマンドを入力して DHCP スヌーピング統計情報を表示したり、clear **ip dhcp snooping statistics** 特権 EXEC コマンドを入力してスヌーピング統計情報をクリアしたりできるようになりま した。

注:RSPAN VLAN で DHCP スヌーピングをイネーブルにしないでください。RSPAN VLAN で DHCP スヌーピングをイ ネーブルにすると、DHCP パケットが RSPAN 宛先ポートに届かない可能性があります。

## DHCP スヌーピング バインディング データベースの注意事項

- NVRAM とフラッシュ メモリは、いずれも記憶容量が限られているため、バインディング ファイルを TFTP サーバに保存 することを推奨します。
- ネットワーク ベースの URL(TFTP や FTP など)については、スイッチがバインディングをその URL のバインディング ファイルに初めて書き込む前に、設定された URL に空のファイルを作成する必要があります。空のファイルをサーバ上 に作成する必要があるかどうかについては、TFTP サーバのマニュアルを参照してください。TFTP サーバによっては、そ のように設定できないことがあります。
- データベースに正しいリース期間が記録されるように、NTP をイネーブルにし、設定することを推奨します。詳細につい ては、「手動での日時の設定(117 ページ)」を参照してください。
- NTP が設定されている場合、スイッチのシステム クロックが NTP と同期化されたときにだけ、スイッチがバインディン グの変更内容をバインディング ファイルに書き込みます。

### パケット転送アドレス

DHCP サーバおよび DHCP クライアントが異なるネットワークまたはサブネットにある場合、スイッチを **ip helper-address** address インターフェイス コンフィギュレーション コマンドで設定する必要があります。一般的なルールは、クライアントに 最も近いレイヤ 3 インターフェイス上にコマンドを設定することです。**ip helper-address** コマンドで使用されているアドレ スは、特定の DHCP サーバ IP アドレスか、または他の DHCP サーバが宛先ネットワーク セグメントにある場合はネットワー ク アドレスにすることができます。ネットワーク アドレスを使用することで、どの DHCP サーバも要求に応答できるようにな ります。

### DHCP サーバ ポートベースのアドレス割り当て

DHCP サーバ ポートベースのアドレス割り当ては、接続されたデバイス クライアントの ID またはクライアント ハードウェ ア アドレスに関係なく、DHCP がイーサネット スイッチ ポートで同じ IP アドレスを維持できるようにする機能です。

ネットワークに導入されたイーサネット スイッチは、直接接続されたデバイスに接続を提供します。工場の作業場など、一部 の環境では、あるデバイスで不具合が発生した場合は、それと同時に、そのネットワークで代わりのデバイスが動作を開始し なければなりません。現在の DHCP 実装では、この代わりのデバイスに、DHCP が同じ IP アドレスを提供する保証はありませ ん。コントロールやモニタリングなどを行うソフトウェアは、各デバイスに関連付けられた IP アドレスが一定であることを 期待しています。デバイスを交換した場合、DHCP クライアントが変更された場合でも、アドレスの割り当ては一定のままで なければなりません。

DHCP サーバ ポートベースのアドレス割り当て機能が設定されている場合、この機能により、ある接続ポートで受信された DHCP メッセージでクライアント ID やクライアント ハードウェア アドレスが変更されたとしても、同じ接続ポートには常 に同じ IP アドレスが提供されることが保証されます。DHCP プロトコルは、DHCP パケットのクライアント ID オプションに より、DHCP クライアントを識別します。クライアント ID オプションを含まないクライアントは、クライアント ハードウェア アドレスにより識別されます。この機能を設定すると、インターフェイスのポート名が、クライアント ID またはハードウェア アドレスよりも優先され、実際の接続ポイントであるスイッチ ポートがクライアント ID になります。

すべてのケースで、同じポートにイーサネット ケーブルを接続することにより、接続されたデバイスに、DHCP 経由で同じ IP アドレスが割り当てられます。

#### DHCP の設定方法

DHCP サーバ ポートベースのアドレス割り当て機能がサポートされているのは、Cisco IOS DHCP サーバだけです。サード パーティ製のサーバではサポートされていません。

デフォルトでは、DHCP サーバ ポートベースのアドレス割り当てはディセーブルにされています。

## ポートベースのアドレス割り当て設定時の注意事項

ここでは、DHCP ポートベースのアドレス割り当て設定時の注意事項を説明します。

- 1つのポートに付き割り当てることができる IP アドレスは1つだけです。
- 専用アドレス(事前に設定されたアドレス)は、clear ip dhcp binding グローバル コンフィギュレーション コマンドでは クリアできません。
- 事前に設定されたアドレスは、通常の動的な IP アドレス割り当てからは自動的に除外されます。ホスト プールでは、事前 に設定されたアドレスは使用できませんが、1つの DHCP アドレスプールに対して複数のアドレスを事前に設定するこ とはできます。
- DHCP プールから事前に設定された予約への割り当てを制限する(予約されていないアドレスはクライアントに提供さ れず、その他のクライアントはプールによるサービスを受けない)ために、**reserved-only** DHCP プール コンフィギュ レーション コマンドを入力することができます。

# DHCP の設定方法

### DHCP リレー エージェントの設定

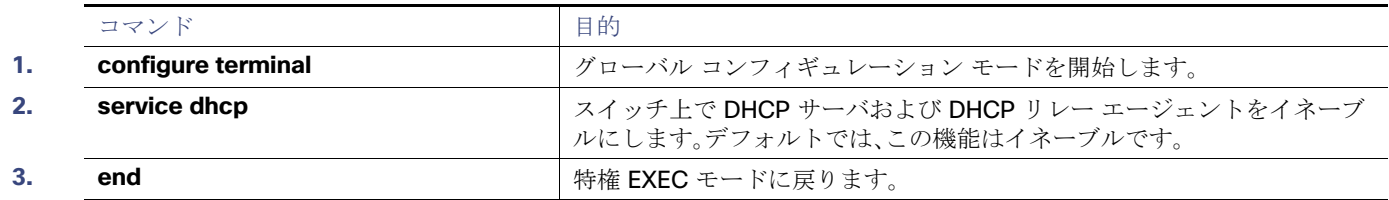

## パケット転送アドレスの指定

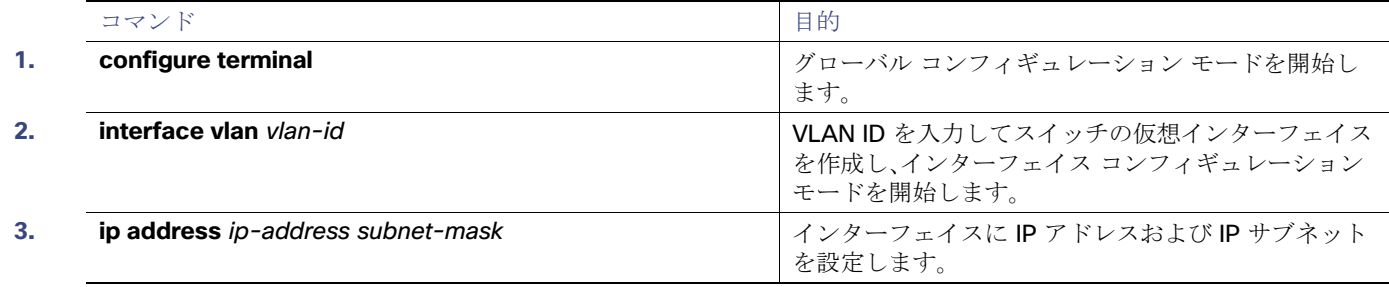

#### DHCP の設定

#### DHCP の設定方法

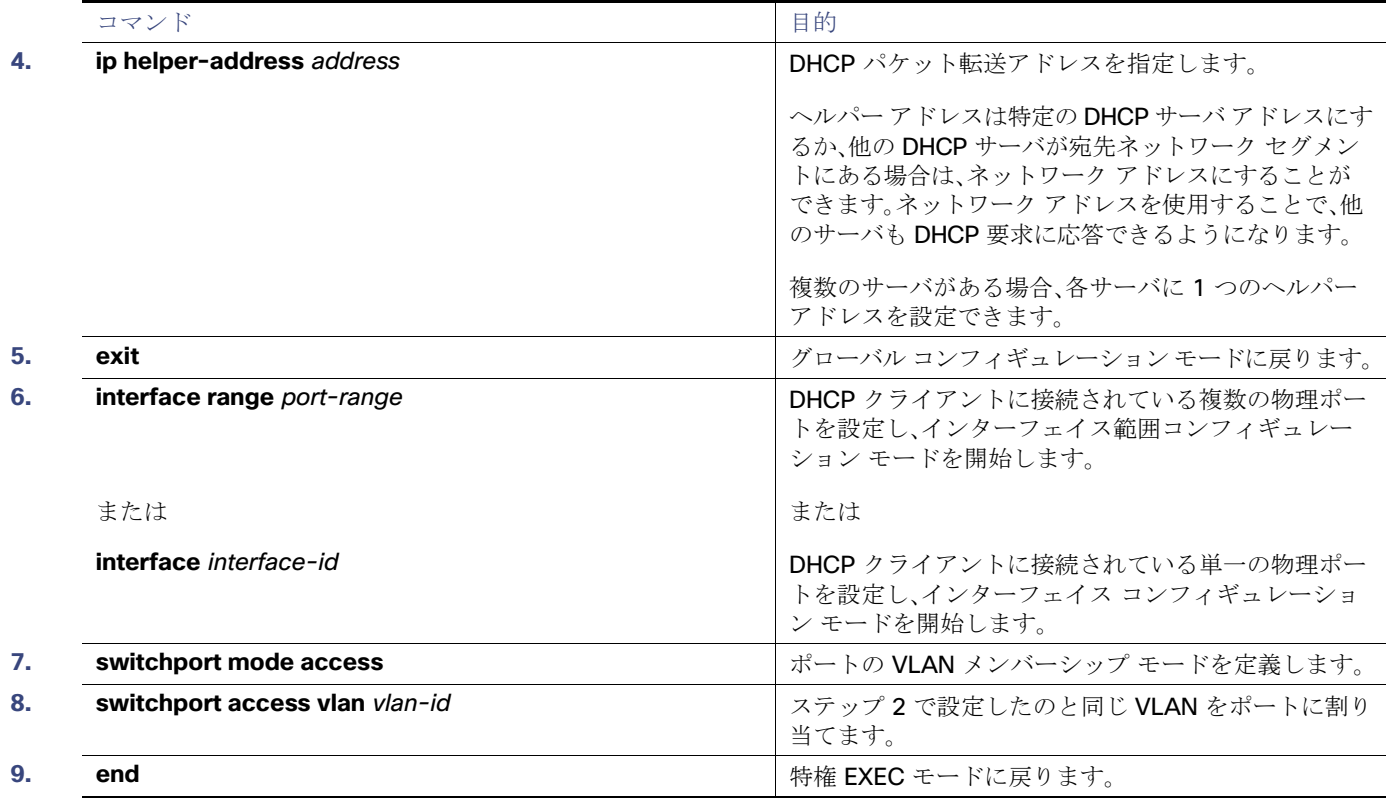

# DHCP スヌーピングおよび Option 82 のイネーブル化

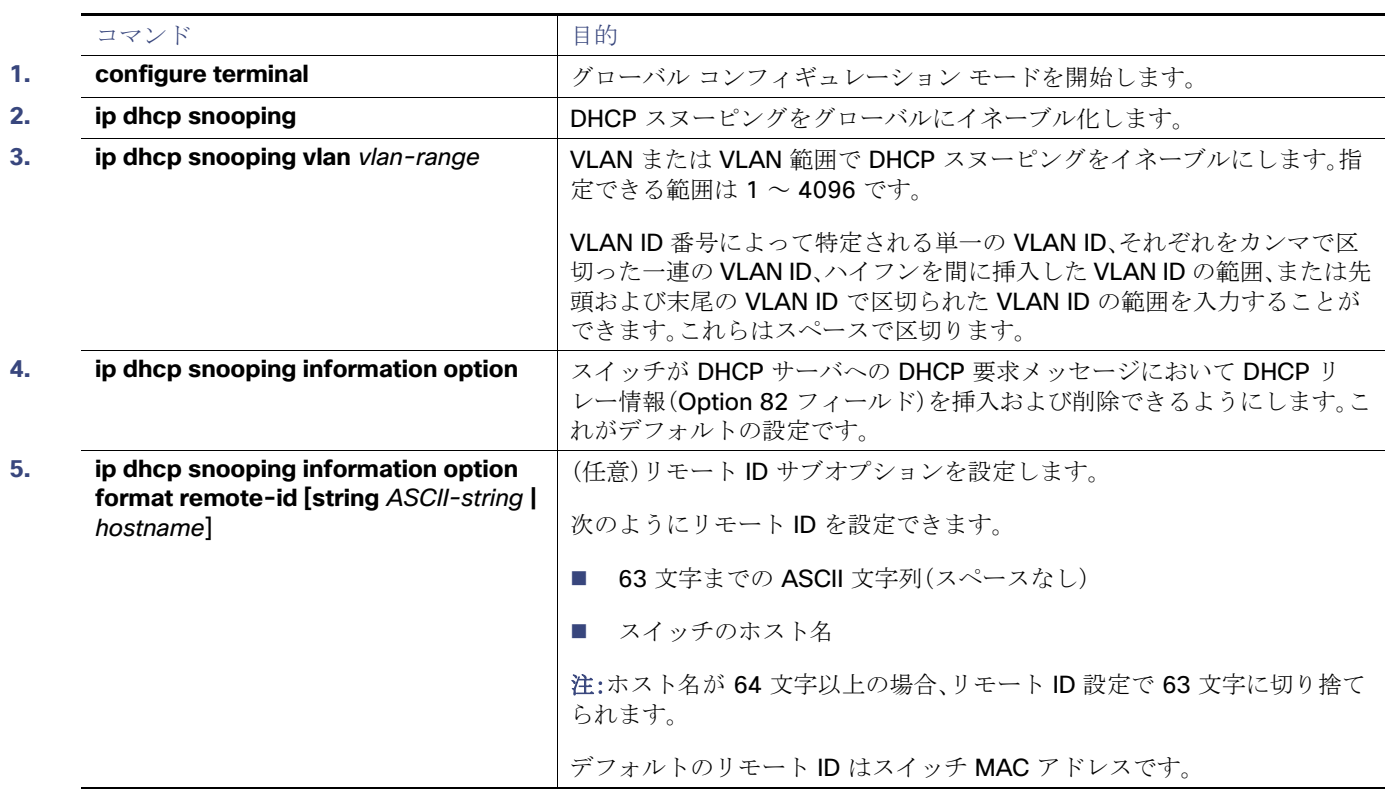

#### DHCP の設定方法

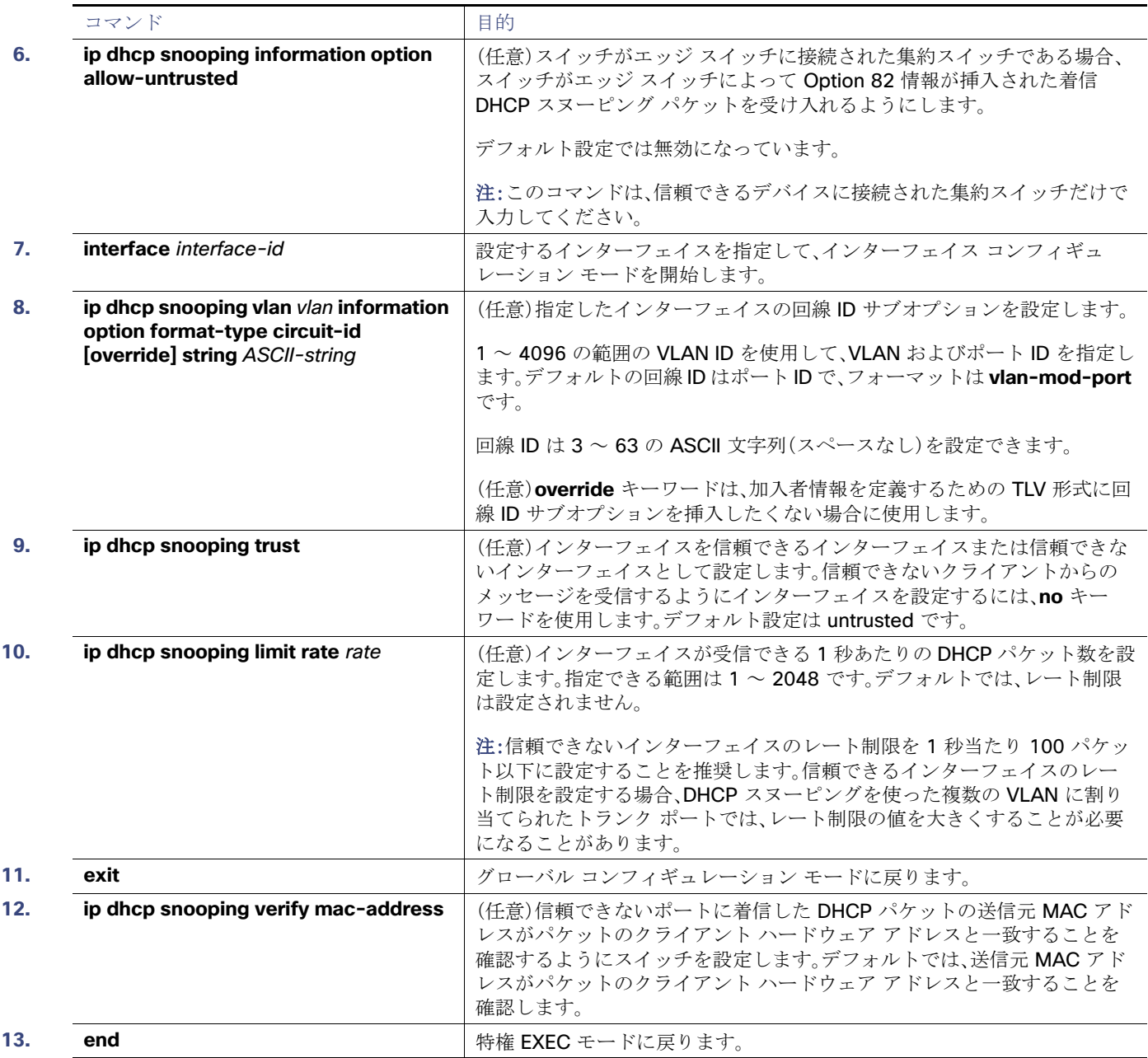

# DHCP スヌーピング バインディング データベース エージェントのイネー ブル化

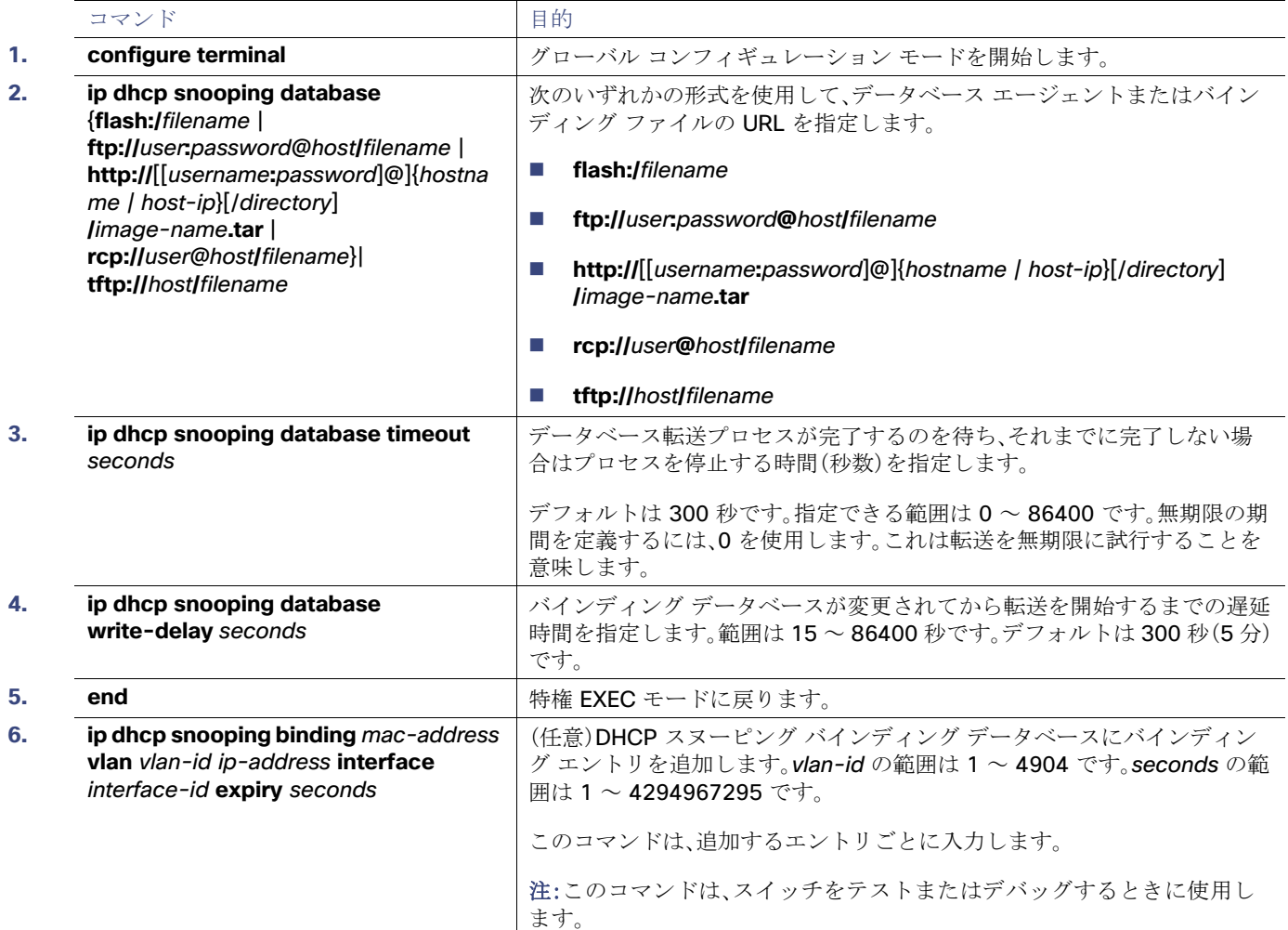

# DHCP サーバ ポートベースのアドレス割り当てのイネーブル化

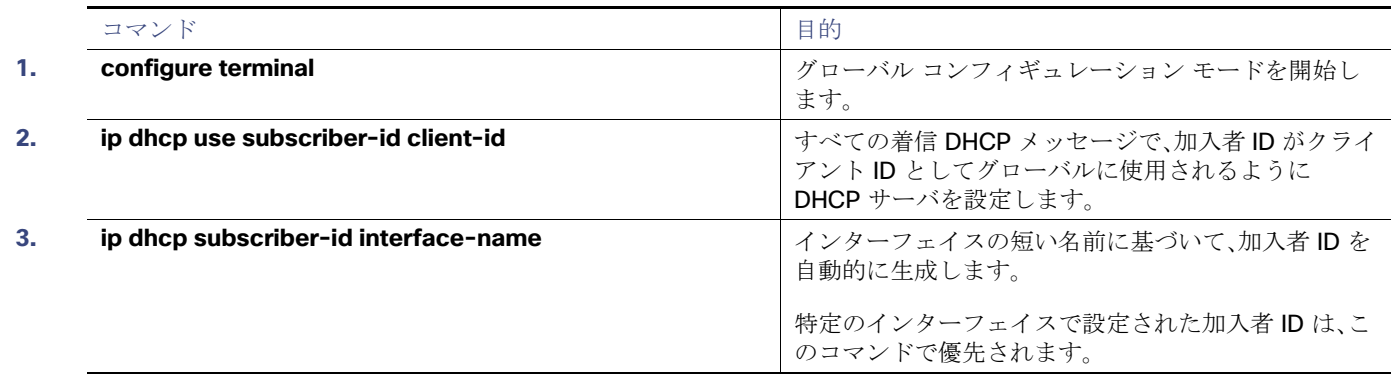

DHCP のモニタリングおよびメンテナンス

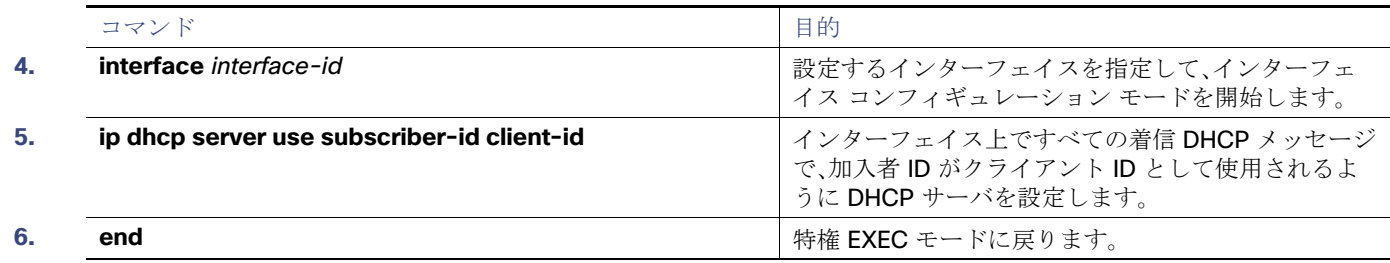

## IP アドレスの事前割り当て

スイッチ上での DHCP ポートベースのアドレス割り当てをイネーブルにした後で、**ip dhcp pool** グローバル コンフィギュ レーション コマンドを使用して、IP アドレスの事前割り当てと、クライアントへの関連付けを行います。DHCP プールから事 前に設定された予約への割り当てを制限するために、**reserved-only** DHCP プール コンフィギュレーション コマンドを入 力することができます。ネットワークまたはプール上の範囲の一部である予約されていないアドレスがクライアントには提 供されず、他のクライアントはプールによるサービスを受けられません。このコマンドの入力により、ユーザは、共通のIP サ ブネットを共有し、他のスイッチのクライアントからの要求を無視する DHCP プールを持つスイッチのグループを設定でき ます。

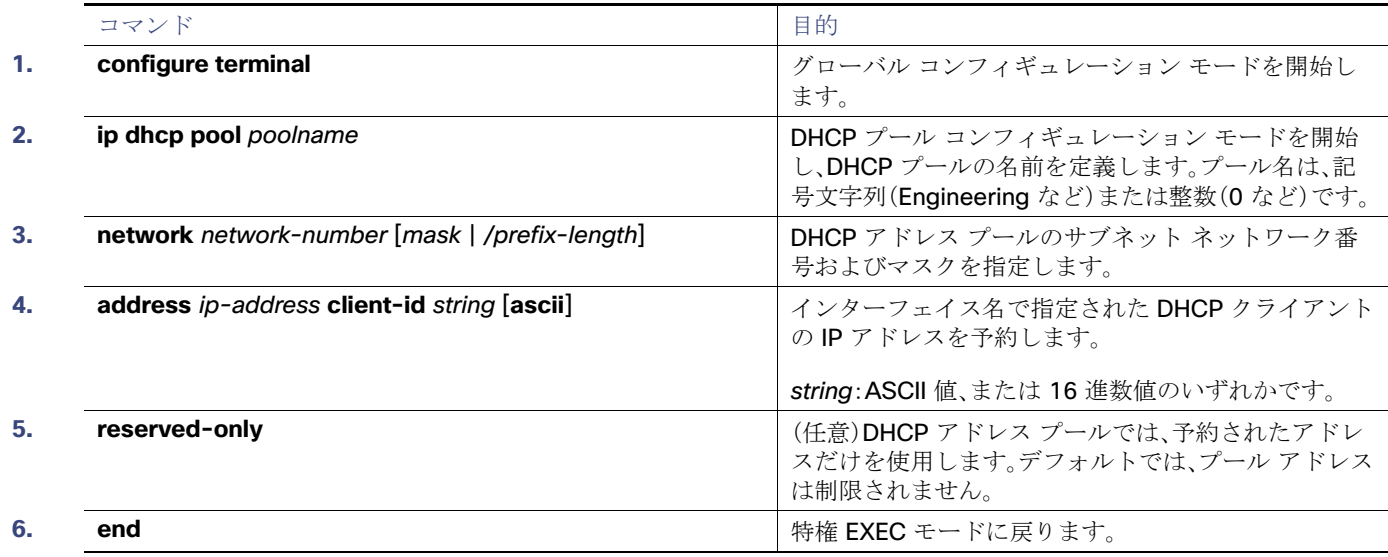

# DHCP のモニタリングおよびメンテナンス

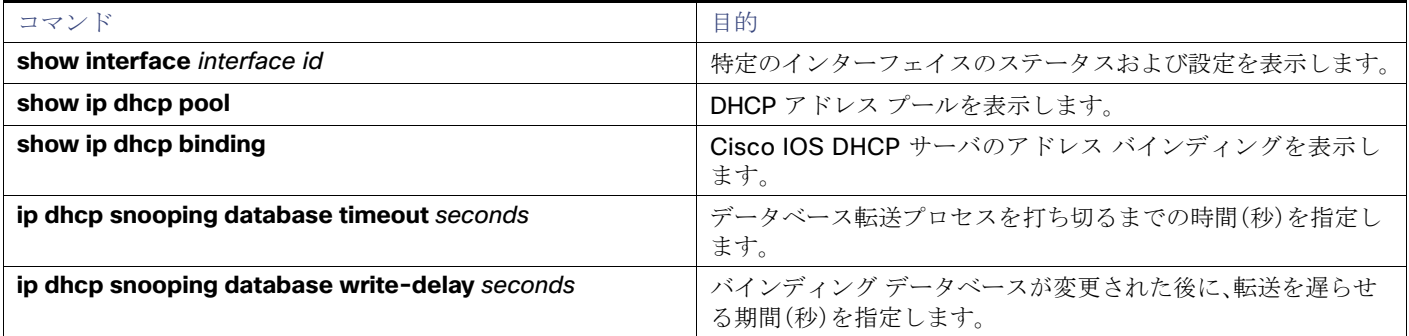

DHCP の設定例

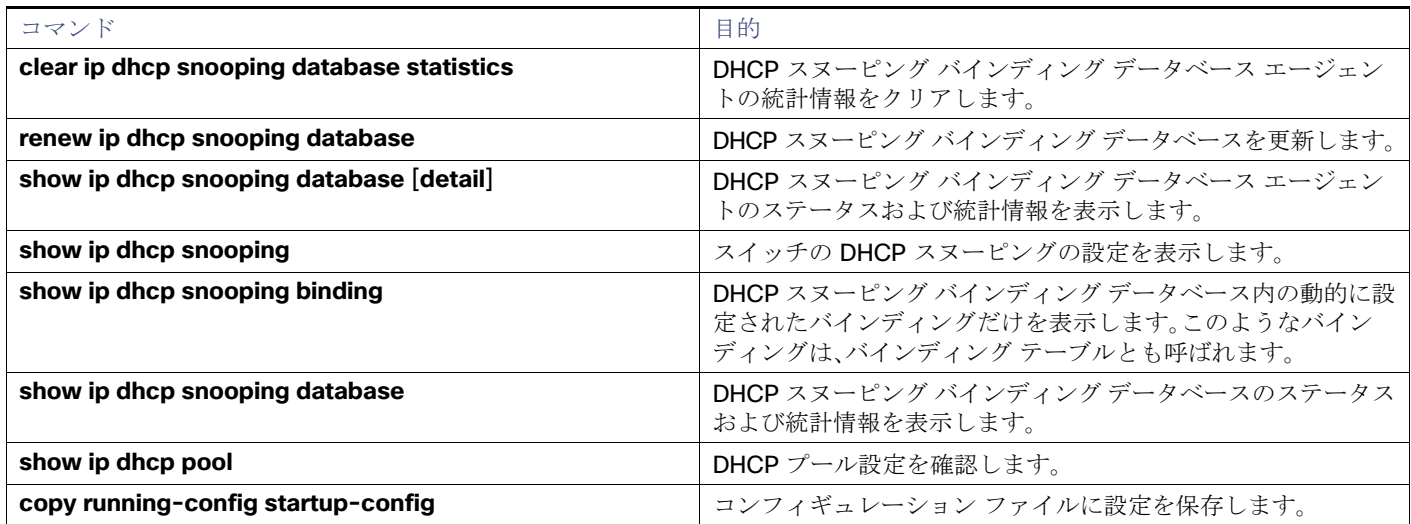

# DHCP の設定例

## DHCP サーバ ポートベースのアドレス割り当てのイネーブル化:例

次の例では、加入者 ID が自動的に生成され、DHCP サーバは DHCP メッセージ内のクライアント ID フィールドを一切無視し て、その代わりに、加入者の ID を使用しています。加入者 ID はインターフェイスのショート名に基づきます。また、クライア ントの事前割り当てされた IP アドレスは 10.1.1.7 です。

```
switch# show running config
```

```
Building configuration...
Current configuration : 4899 bytes
!
version 12.2
!
hostname switch
!
no aaa new-model
clock timezone EST 0
ip subnet-zero
ip dhcp relay information policy removal pad
no ip dhcp use vrf connected
ip dhcp use subscriber-id client-id
ip dhcp subscriber-id interface-name
ip dhcp excluded-address 10.1.1.1 10.1.1.3
! 
ip dhcp pool dhcppool
 network 10.1.1.0 255.255.255.0
 address 10.1.1.7 client-id "Et1/0" ascii
<output truncated>
```
次に、事前割り当てされたアドレスが DHCP プールに正常に予約された例を示します。

```
switch# show ip dhcp pool dhcppool
Pool dhcp pool:
 Utilization mark (high/low) : 100 / 0
 Subnet size (first/next) : 0 / 0 
 Total addresses : 254
 Leased addresses : 0
  Excluded addresses : 4
  Pending event : none
  1 subnet is currently in the pool:
```
その他の参考資料

```
Current index IP address range Leased/Excluded/Total
10.1.1.1 10.1.1.1 - 10.1.1.254 0 / 4 / 254
 1 reserved address is currently in the pool
 Address Client
 10.1.1.7 Et1/0
```
## DHCP スヌーピングのイネーブル化:例

次に、DHCP スヌーピングをグローバルおよび VLAN 10 でイネーブルにし、ポートのレート制限を 1 秒あたり 100 パケット に設定する例を示します。

```
Switch(config)# ip dhcp snooping
Switch(config)# ip dhcp snooping vlan 10
Switch(config)# ip dhcp snooping information option
Switch(config)# interface GigabitEthernet1/17
Switch(config-if)# ip dhcp snooping limit rate 100
```
# その他の参考資料

ここでは、スイッチ管理に関する参考資料について説明します。

## 関連ドキュメント

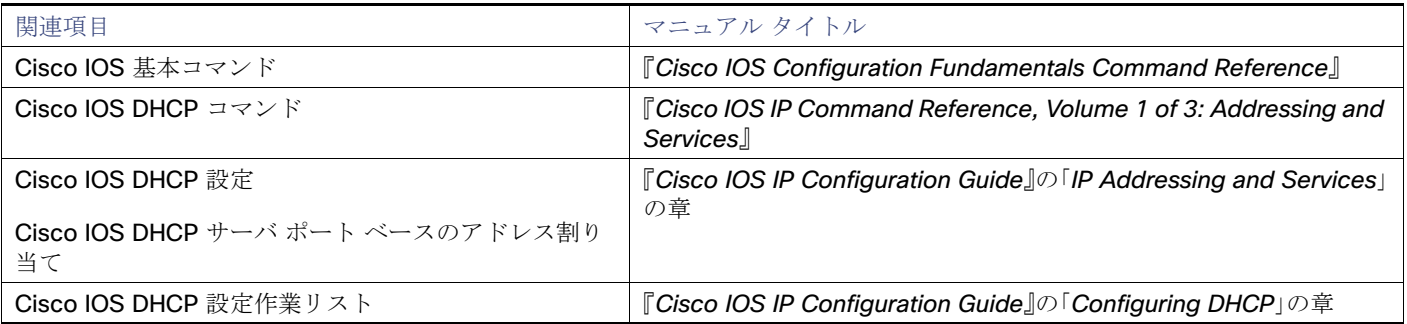

### 標準

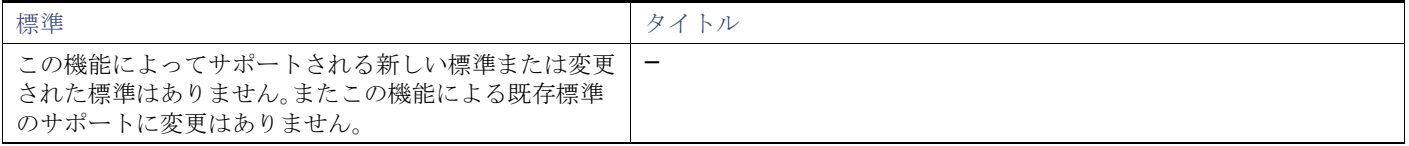

## MIB

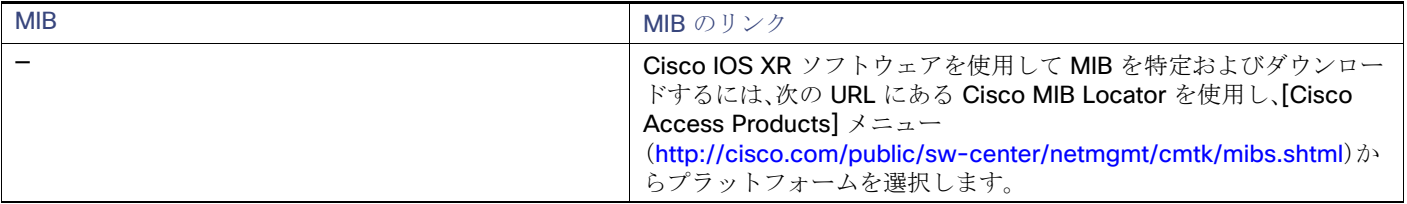

#### その他の参考資料

# RFC

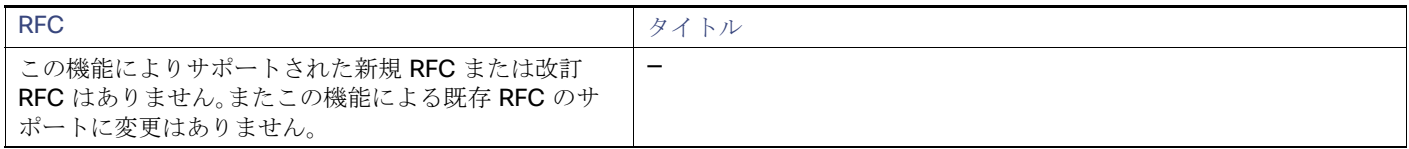